# Руководство пользователя Socket

Обновлено 4 октября, 2021

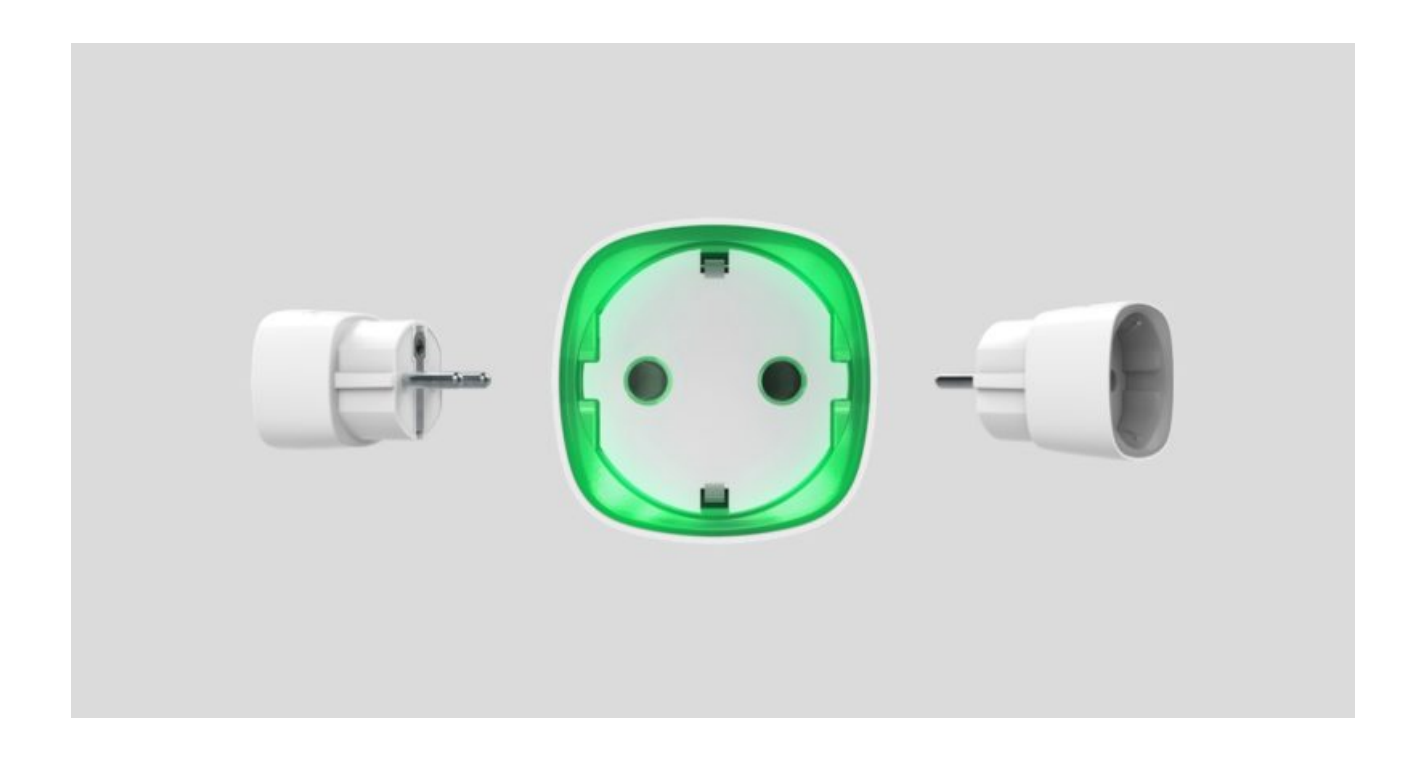

**Socket** — радиоуправляемая умная розетка для помещений со счетчиком энергопотребления. Исполнена в виде переходника розетка–вилка европейского типа (Schuko type F), управляющая питанием приборов и рассчитанная на нагрузку до 2,5 кВт. Снабжена защитой от перегрузки и индикацией уровня нагрузки. К системе безопасности Ajax устройство подключается по защищенному протоколу Jeweller[,](https://ajax.systems/ru/jeweller/) дальность связи — до 1000 метров при отсутствии преград.

**Устройство работает только с** хабами Ajax. **Подключение к** uartBridge **или** ocBridge Plus не предусмотрено!

Чтобы запрограммировать действия **устройств автоматизации** (Relay, WallSwitchили Socket) в ответ на тревогу, нажатие **Button** или по расписанию, используйте сценарии. Создать сценарий можно удаленно в приложении Ajax.

Владелец может подключить систему безопасности Ajax к пульту охранной компании.

[Купить умную розетку Socket](https://ajax.systems/ru/products/socket/)

#### Функциональные элементы

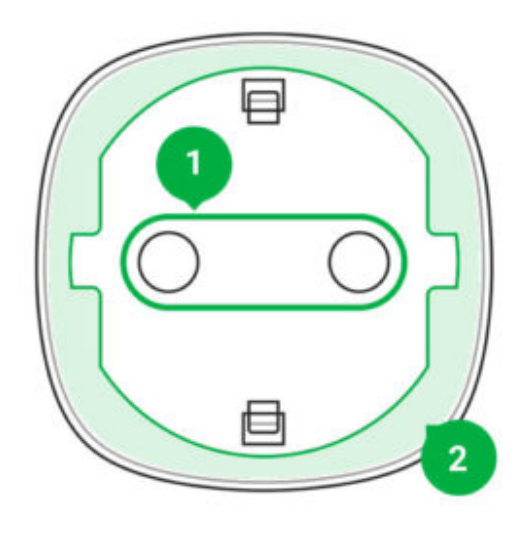

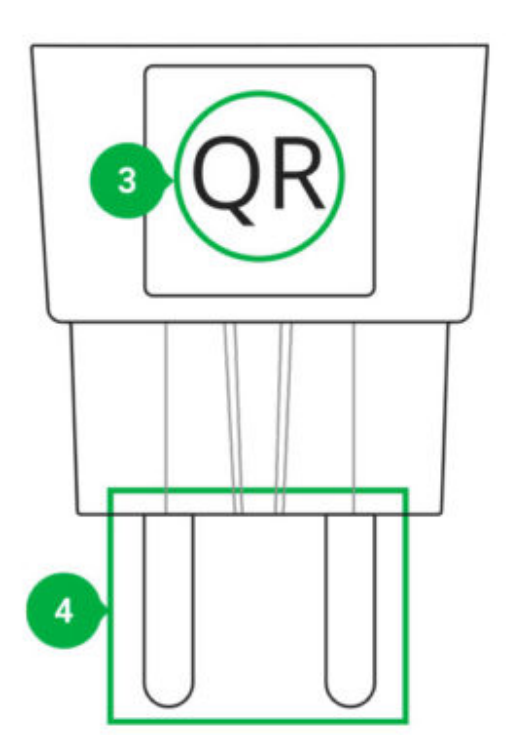

- **1.** Штепсельная розетка
- **2.** Светодиодная рамка
- **3.** QR-код
- **4.** Штепсельная вилка

# Принцип работы

Socket включает и отключает подачу питания 230 В, размыкая один полюс, по команде пользователя в **приложении Ajax** или автоматически посценарию, нажатию Button, по расписанию.

Socket имеет защиту от выхода напряжения за пределы диапазона 184– 253 В или превышения силы тока более 11 А. В случае выхода напряжения за пределы, электропитание прерывается, возобновляясь автоматически

при нормализации значений. При выходе тока за допустимые пределы электропитание прерывается автоматически, но может быть возобновлено пользователем только вручную в приложении Ajax.

> Максимальная резистивная нагрузка – 2,5 кВт. В случае использования индуктивной или емкостной нагрузки, максимальный коммутируемый ток снижается до 8 А при 230 В!

Socket с прошивкой версии 5.54.1.0 может работать в импульсном или бистабильном режиме. Также с этой версией прошивки можно выбрать состояние контакта розетки:

- **Нормально замкнут** розетка прекращает подачу питания при активации, и возобновляет при выключении.
- **Нормально разомкнут** розетка подаёт питание при активации, и прекращает подачу при выключении.

Socket с прошивкой ниже, чем 5.54.1.0 работает только в бистабильном режиме с нормально разомкнутым контактом.

#### [Как узнать версию прошивки устройства?](https://support.ajax.systems/ru/faqs/device-firmware-version/)

Через приложение можно посмотреть мощность или количество потреблённой энергии электроприборами, которые подключены через Socket.

> При небольших нагрузках (до 25 Вт) показания тока и потребляемой мощности могут отображаться некорректно из-за аппаратных ограничений.

#### Подключение

#### **Прежде чем начать подключение**

**1.** Включите хаб и проверьте его подключение к интернету (логотип светится белым или зелёным цветом).

- **2.** Установите **приложение Ajax**. Создайте учётную запись, добавьте хаб в приложение и создайте хотя бы одну комнату.
- **3.** Убедитесь, что хаб не на охране и не обновляется, посмотрев его состояние в приложении Ajax.

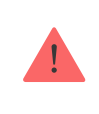

Добавить устройство в приложении может только пользователь с правами администратора.

# Чтобы подключить Socket к хабу

- **1.** Нажмите **Добавить устройство** в приложении Ajax.
- **2.** Назовите устройство, отсканируйте или же впишите вручную **QR код** (размещен на корпусе и упаковке), выберите комнату размещения.

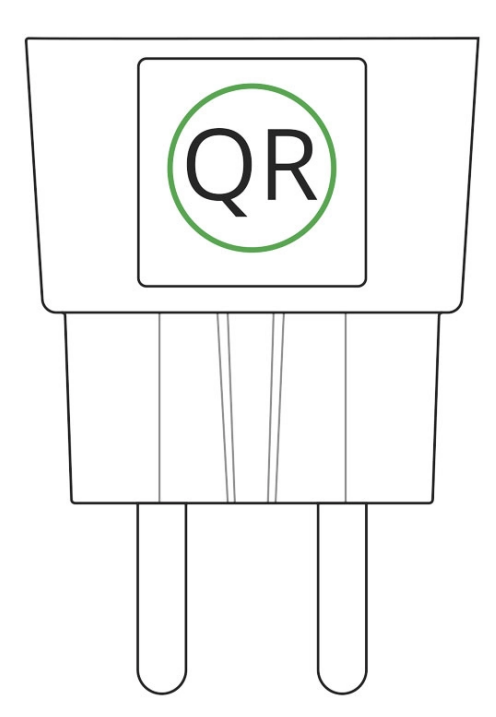

- **3.** Подключите Socket к розетке и подождите 30 секунд светодиодная рамка замигает зеленым.
- **4.** Нажмите **Добавить** начнется обратный отсчет.
- **5.** Socket появится в списке устройств хаба.

Обновление статусов устройств в списке зависит от установленного в настройках хаба времени опроса, значение по умолчанию — 36 секунд.

Если подключение к хабу не удалось, подождите 30 секунд, а затем повторите попытку добавления.

Чтобы произошло обнаружение и сопряжение, устройство должно находиться в зоне действия беспроводной сети хаба (на одном охраняемом объекте). Запрос на подключение к хабу передается только в момент включения устройства.

При подключении к хабу розетки, которая ранее уже была подключена к другому хабу, обязательно убедитесь, что она была удалена с прежнего хаба в приложении Ajax. Чтобы устройство удалилось корректно, оно должно находится на связи с хабом (на одном объекте): после корректного удаления светодиодная рамка Socket мигает зелёным.

Если устройство не было корректно удалено, для подключения его к новому хабу сделайте следующее:

- **1.** Убедитесь, что Socket находится вне зоны покрытия радиосети хаба, к которому ранее был подключен (индикатор уровня связи устройства с хабом в приложении перечеркнут).
- **2.** Выберите в приложении хаб, к которому хотите подключить Socket.
- **3.** Нажмите **Добавить устройство**.
- **4.** Назовите устройство, отсканируйте или же впишите вручную **QR код** (размещен на корпусе и упаковке), выберите комнату размещения.
- **5.** Нажмите **Добавить** начнётся обратный отсчёт.
- **6.** Во время отсчета на несколько секунд дайте на Socket нагрузку не менее 25 Вт (подключив и отключив работающий чайник или лампу).
- **7.** Socket появится в списке устройств хаба.

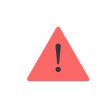

Socket можно подключить только к одному хабу.

#### Состояния

- **1.** Устройства
- **2.** Socket

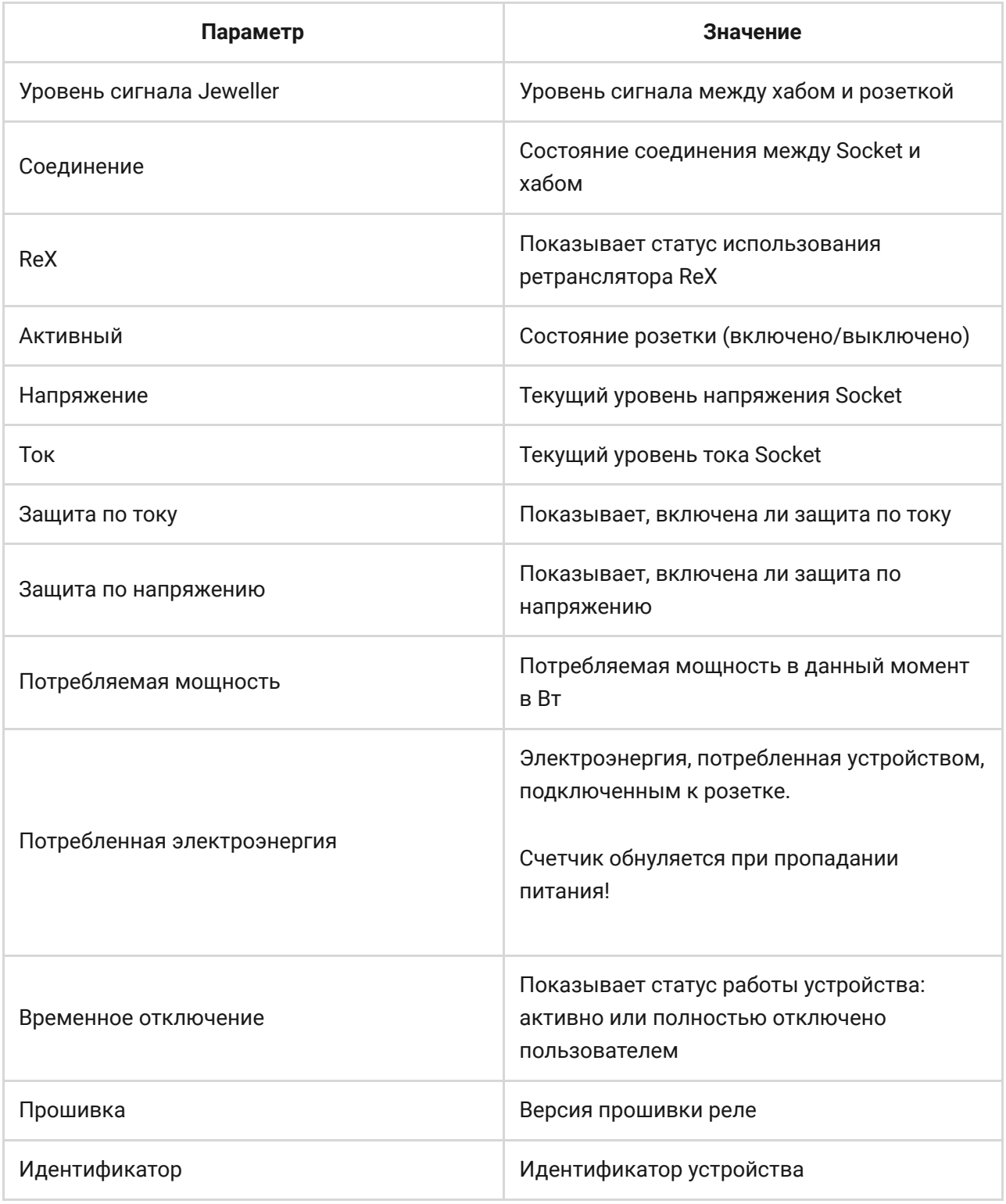

# Настройка

1. Устройства **.** 

**2.** Socket

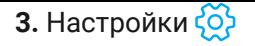

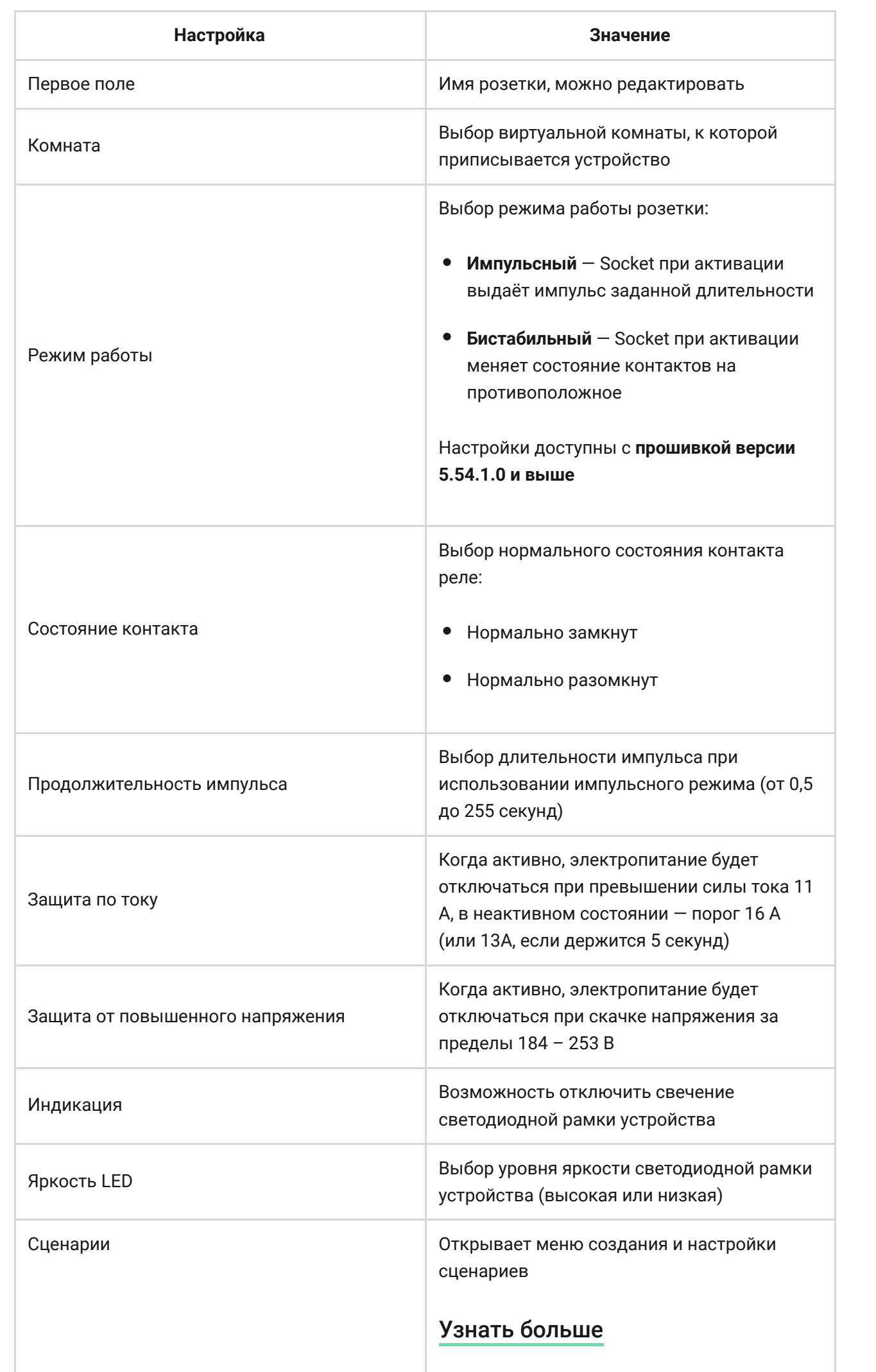

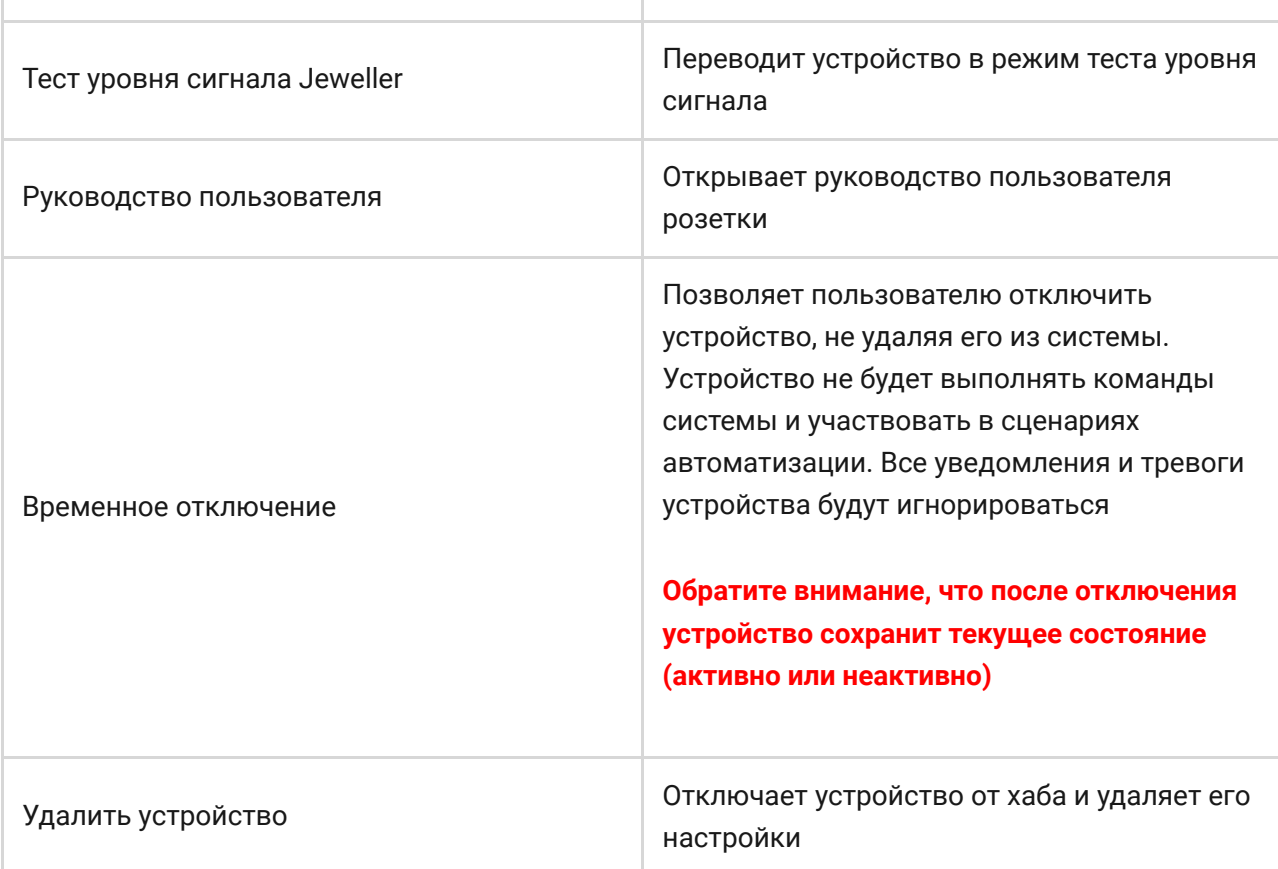

### Индикация

۰

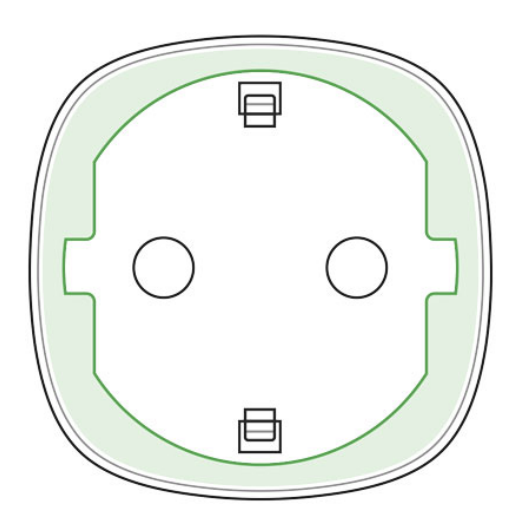

Socket информирует об уровне потребляемой подключенными приборами мощности светодиодной рамкой.

При нагрузке более 3 кВт (фиолетовый цвет) срабатывает защита по току.

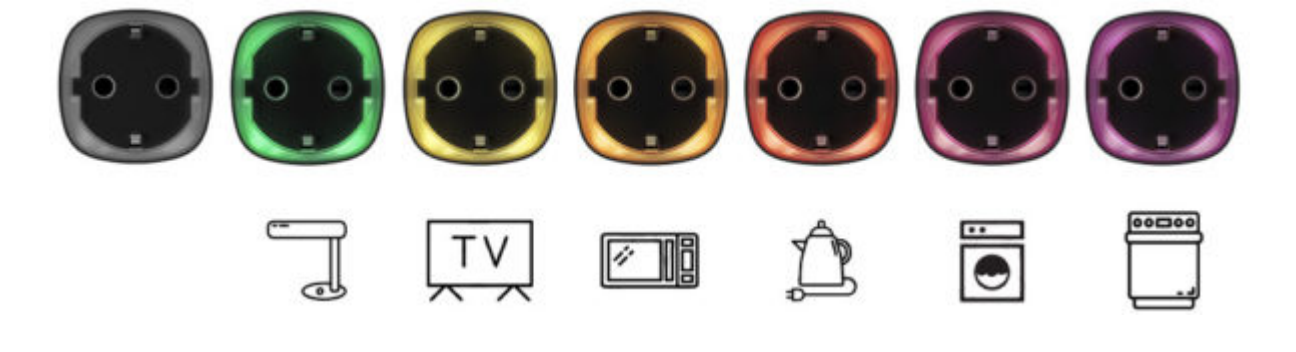

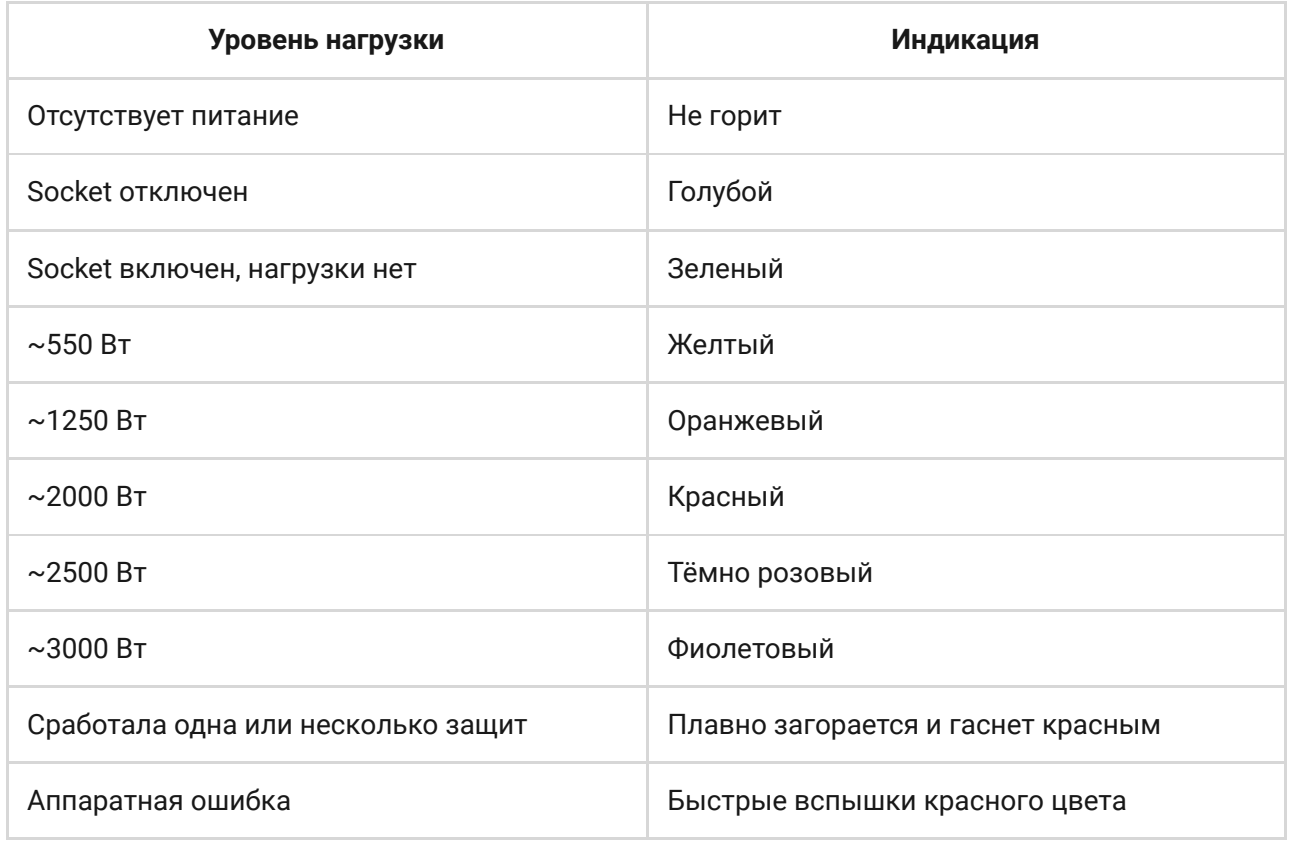

[Точное значение мощности можно посмотреть в](https://ajax.systems/ru/software/)  приложении Ajax Security . System

#### Тестирование работоспособности

Система безопасности Ajax позволяет проводить тесты проверки работоспособности подключенных устройств. Тесты начинаются не мгновенно, но не более чем через 36 секунд при заданном по умолчанию периоде опроса устройств в настройках хаба (меню «**Jeweller**«).

#### [Тест уровня сигнала Jeweller](https://support.ajax.systems/ru/what-is-signal-strenght-test/)

### Установка устройства

При выборе места установки Socket, учитывайте отдаленность устройства от хаба и наличие объектов, препятствующих прохождению радиосигнала.

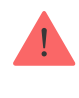

Не устанавливайте устройство вблизи источников магнитных полей (магнитов, намагниченных объектов, беспроводных зарядных устройств и т.д.) и в помещениях с температурой и влажностью, выходящими за пределы допустимых!

Для проверки качества связи с хабом, не менее минуты протестируйте уровень сигнала в **приложении Ajax Security System**.

Если у устройства низкий или нестабильный уровень сигнала используйте**ретранслятор радиосигнала системы безопасности ReX**.

Socket спроектирован таким образом, чтобы подключаться к розетке европейского типа (Schuko type F).

### Обслуживание

Устройство не требует технического обслуживания.

#### Технические характеристики

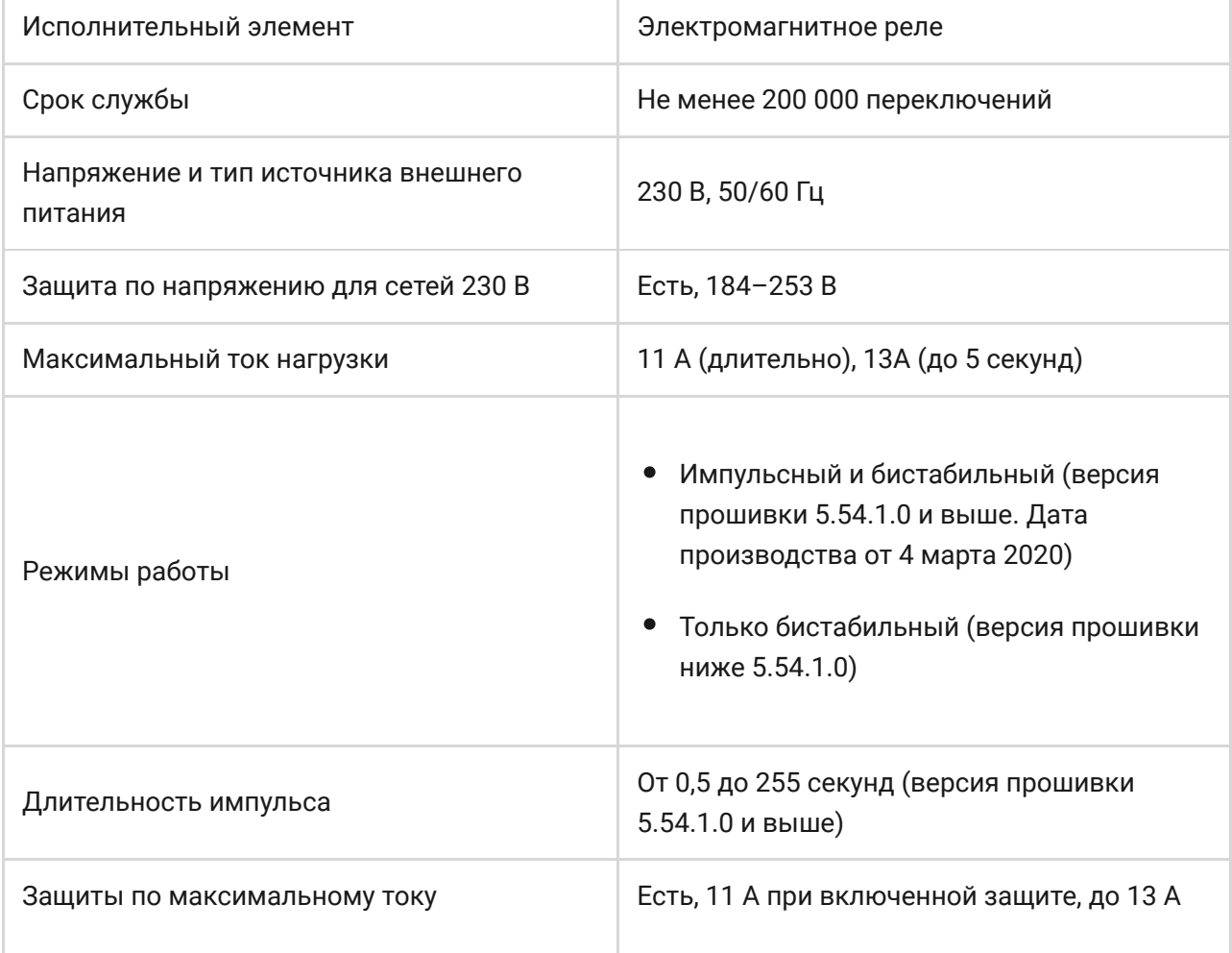

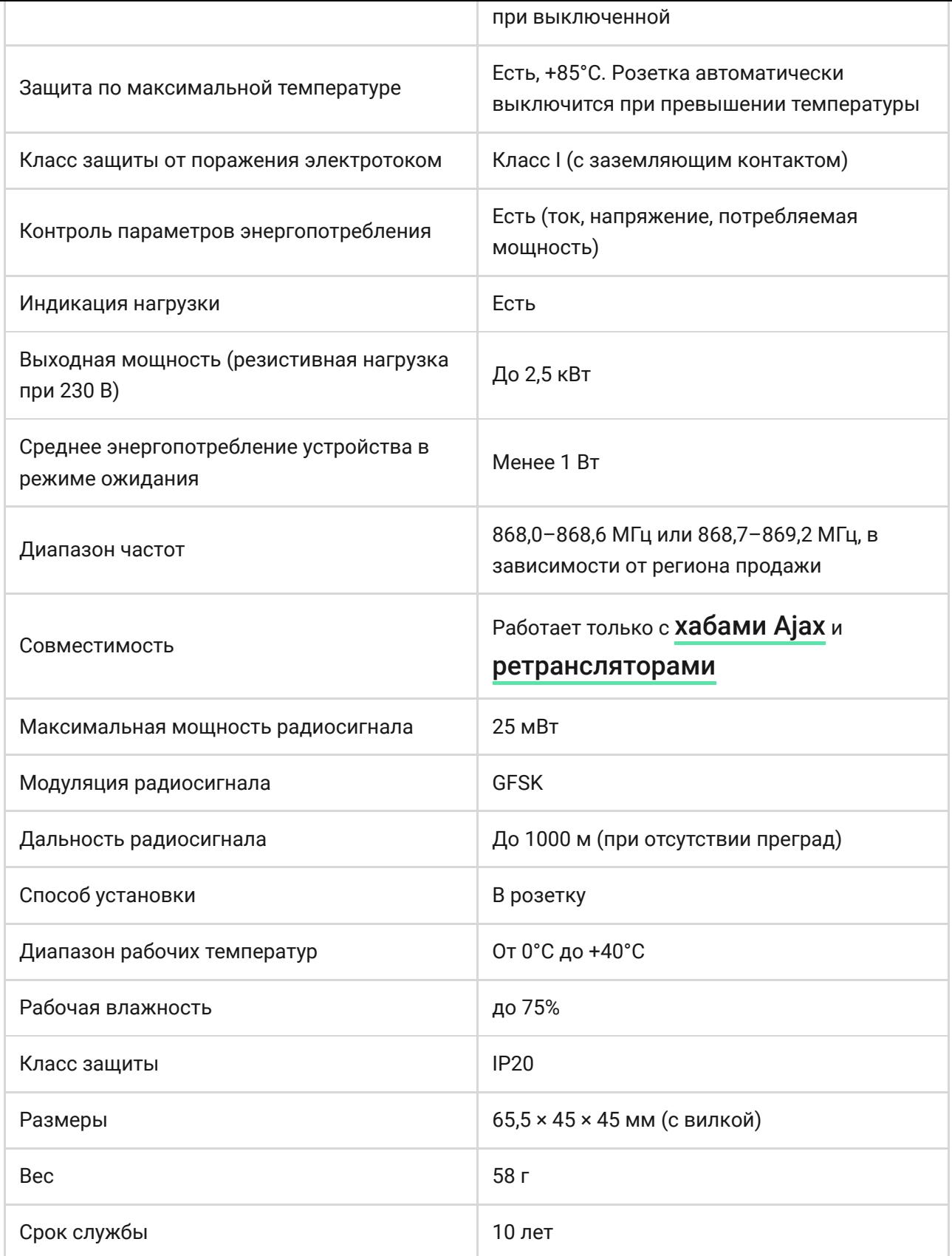

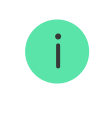

В случае использования индуктивной или ёмкостной нагрузки максимальный коммутируемый ток снижается до 8 А при 230 V AC!

[Соответствие стандартам](https://ajax.systems/ru/standards/)

## Комплектация

- **1.** Socket
- **2.** Краткая инструкция

# Гарантия

Гарантия на продукцию общества с ограниченной ответственностью «АДЖАКС СИСТЕМС МАНЮФЕКЧУРИНГ» действует 2 года после покупки.

Если устройство работает некорректно, рекомендуем сперва обратиться в службу поддержки — в половине случаев технические вопросы могут быть решены удаленно!

[Полный текст гарантийных обязательств](http://ajax.systems/ru/warranty)

[Пользовательские соглашение](http://ajax.systems/ru/end-user-agreement)

Техническая поддержка: [support@ajax.systems](mailto:support@ajax.systems)